## **ПАМЯТКА**

## **о работе с сайтом bus.gov.ru**

1. В поисковике вводите название сайта. Откроется главная страница сайта.

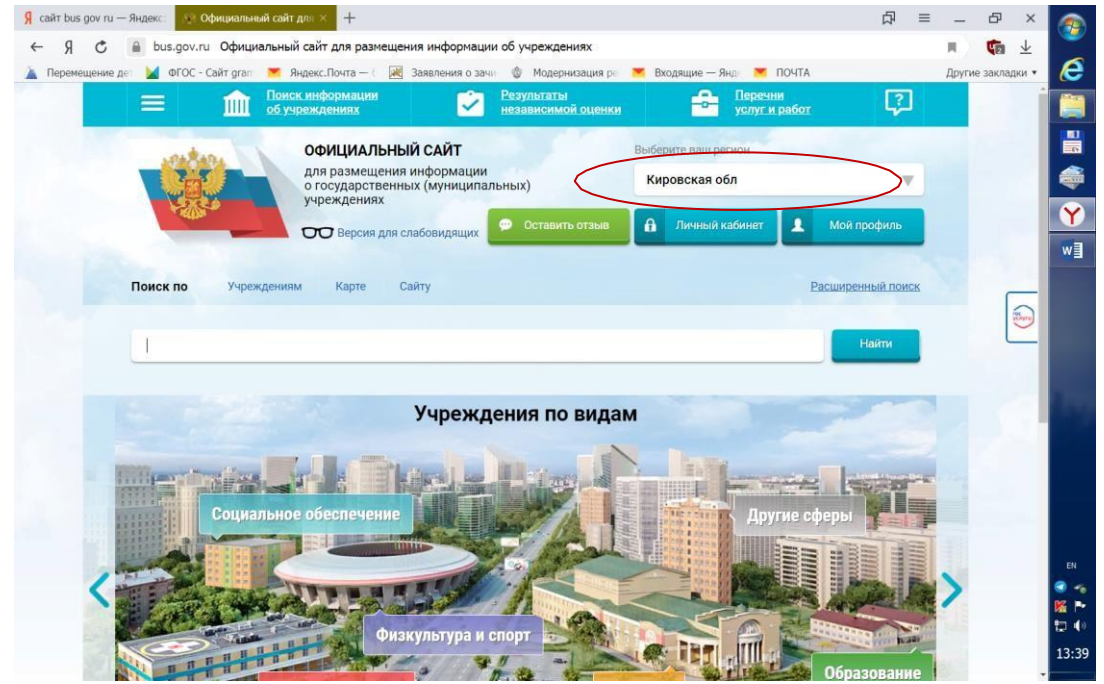

Затем следует выбрать регион (Кировская область).

2. В поисковике «Найти» вводите название образовательной организации Муниципальное бюджетное образовательное учреждение дополнительного образования межшкольный учебный комбинат пгт.Кильмезь Кильмезского района Кировской области

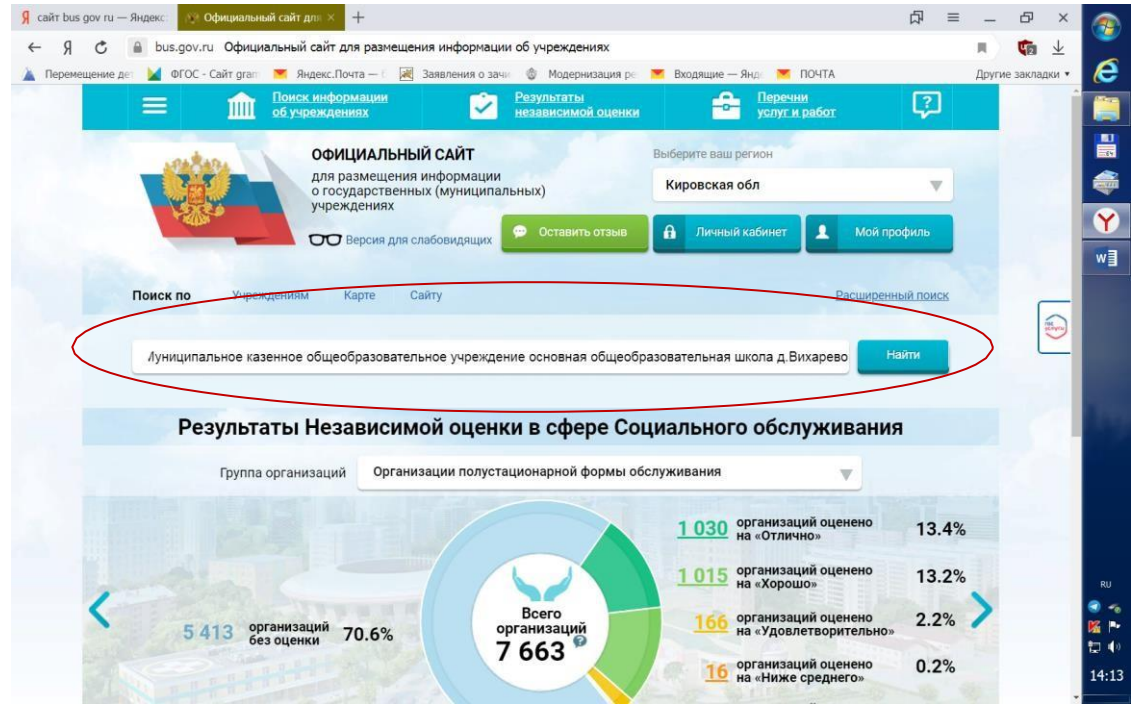

Нажимаете на ссылку названия школы.

На данной странице Вы можете познакомиться с информацией о работе образовательного учреждения.

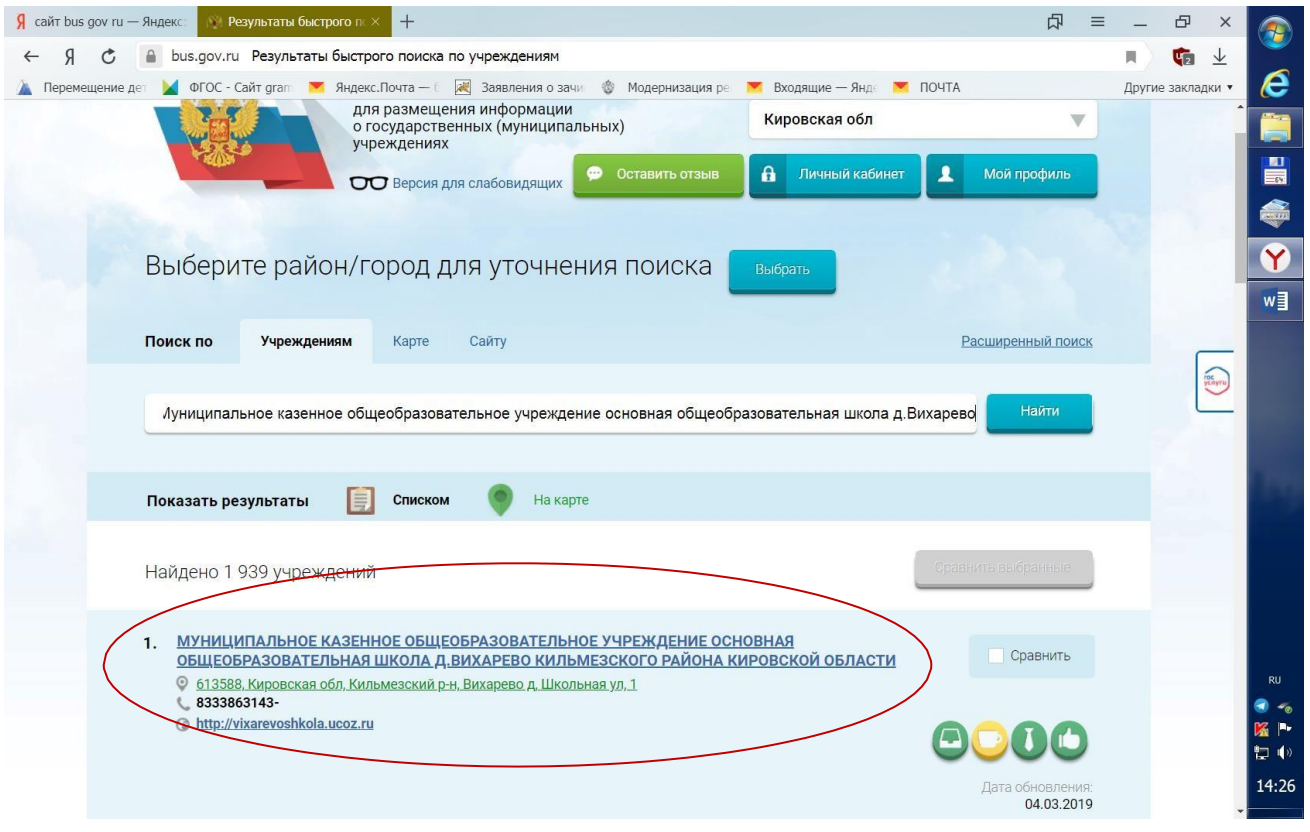

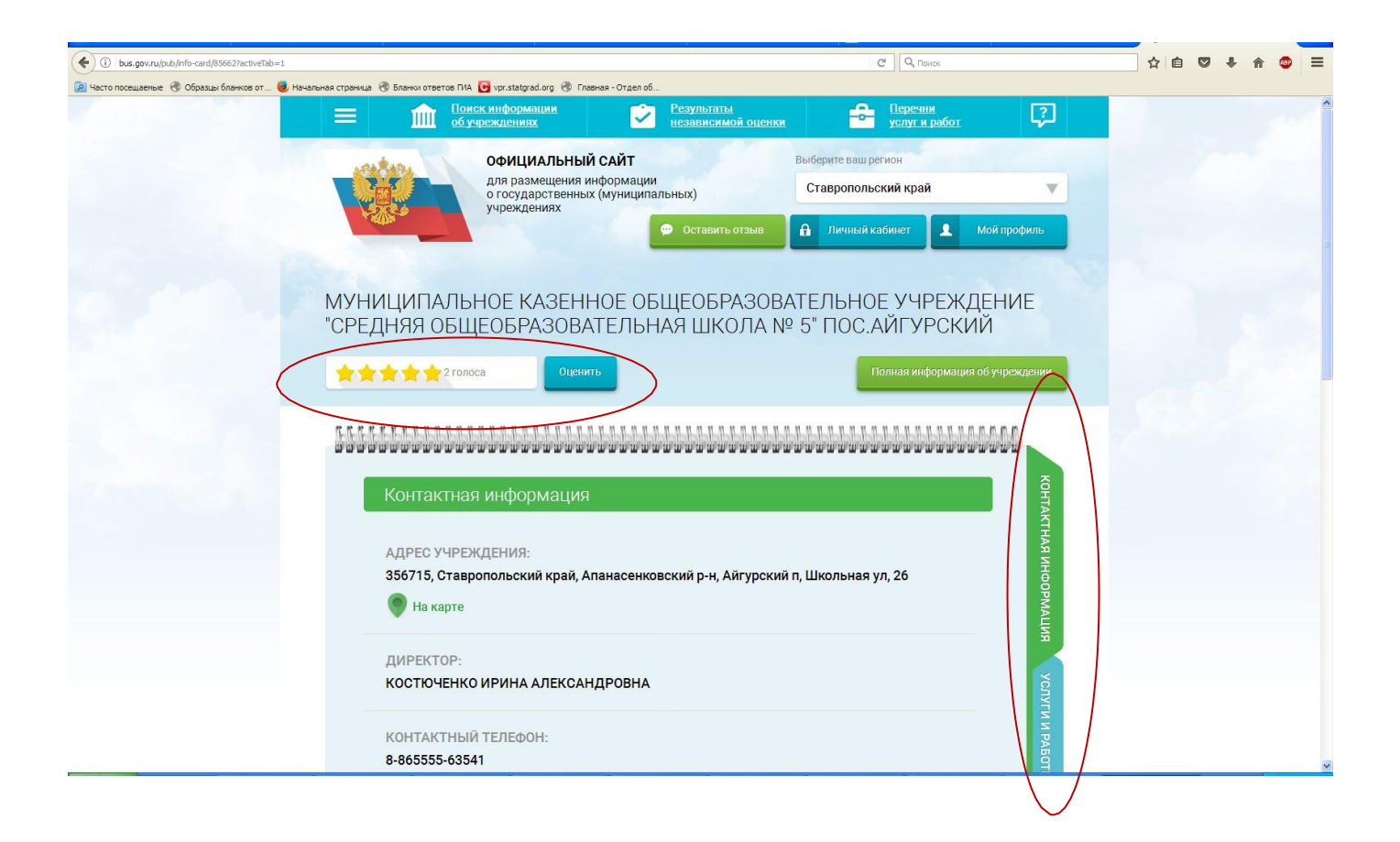